# 2-4 轴可编程控制器说明书

# 一、接线图

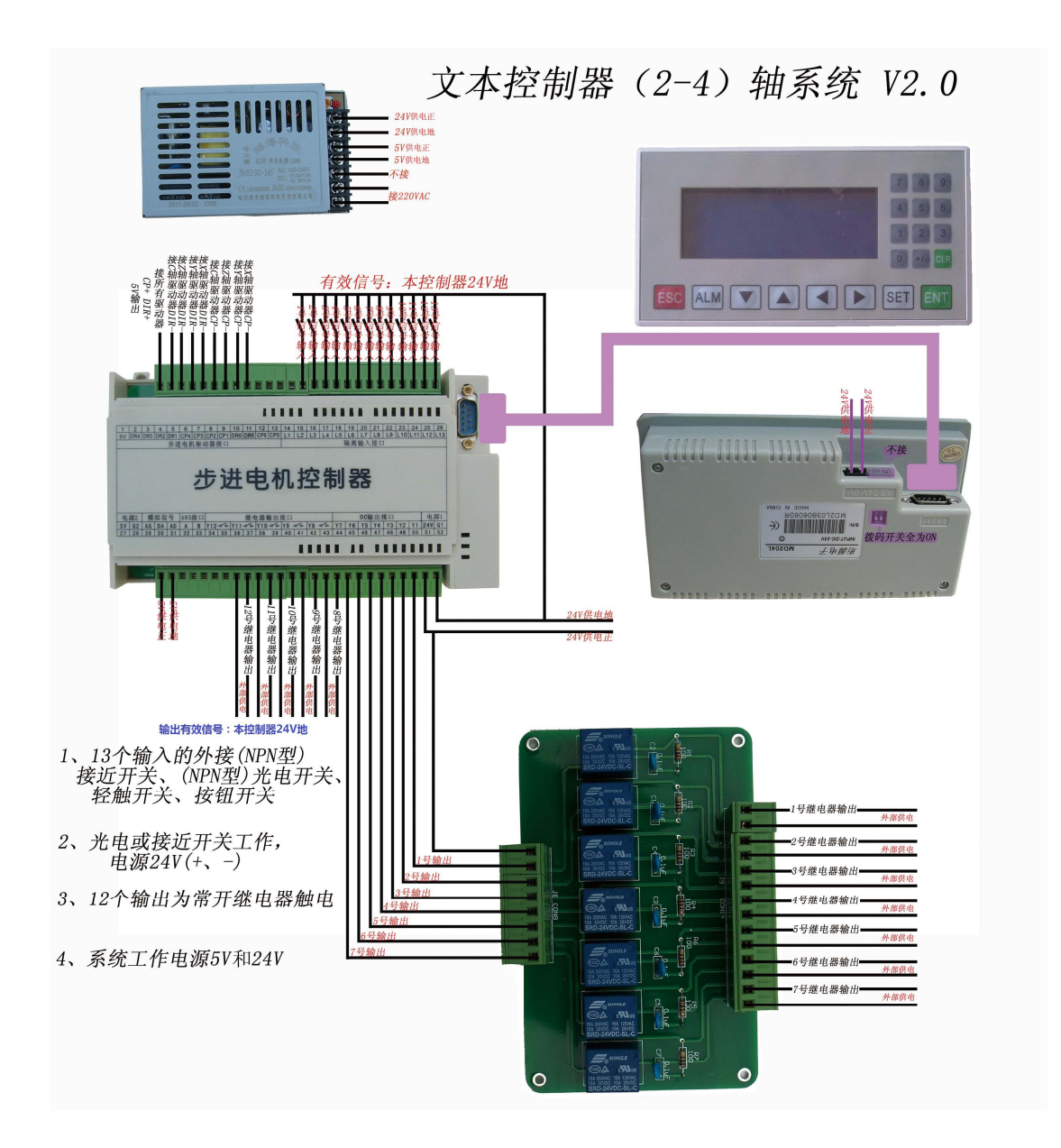

# 二、系统功能与接线描述

1、可通过串口与外部文本屏或电脑进行通信功能;

2、可存储 10 个工程,每个工程可以设置 50 步;

3、可控制 XY 两轴电机配合走直线插补和圆弧插补;

<sup>4</sup>、最多可控制 <sup>4</sup> 路步进电机同时工作,工作频率每路 100KHZ(最高 达 150KHZ);

DR1 为 X 轴的方向控制脚, DR2 为 Y 轴的方向控制脚,

CP1 为 X 轴的脉冲控制脚,CP2 为 Y 轴的脉冲控制脚。

控制器和驱动器接线说明:以 **X** 轴电机为例,(控制器盒子的左上方 标注的 5V 输出端)接你方驱动器的 CP+和 DR+: (控制器的 CP1) 接你方驱动器上的 CP—,(控制器的 DR1) 接你方驱动器的 DR—。 这种接法叫单端接法。

5、5 路继电器输出(常开触点、内部加了 RC 去弧电路),7 路 OC 输出(控制外部 24V继电器或电磁阀)特别注意:对应触摸屏上设定 Y1—Y7 表示控制 7 路 OC 输出;Y8—Y12 对应本控制器的 5 路继电 器输出。输出有效信号为 24V 负。

6、13 路光耦隔离输入(每路接到 24V 负表示接通):盒子上标为 L1 —L13,分别对应输入 X1-X13(在文本屏上设定):特别说明的是对应 外部的输入信号,平时悬空或为 24V(控制器工作的输入电源 24V), 当外部输入信号为电源 24V 负的时候表示这个输入 口有效。经常外 接开关按钮或光电反馈开关,接触开关反馈信号等。

#### 三、界面跳转图解:第 **1** 部分:基本参数设置和测试界面

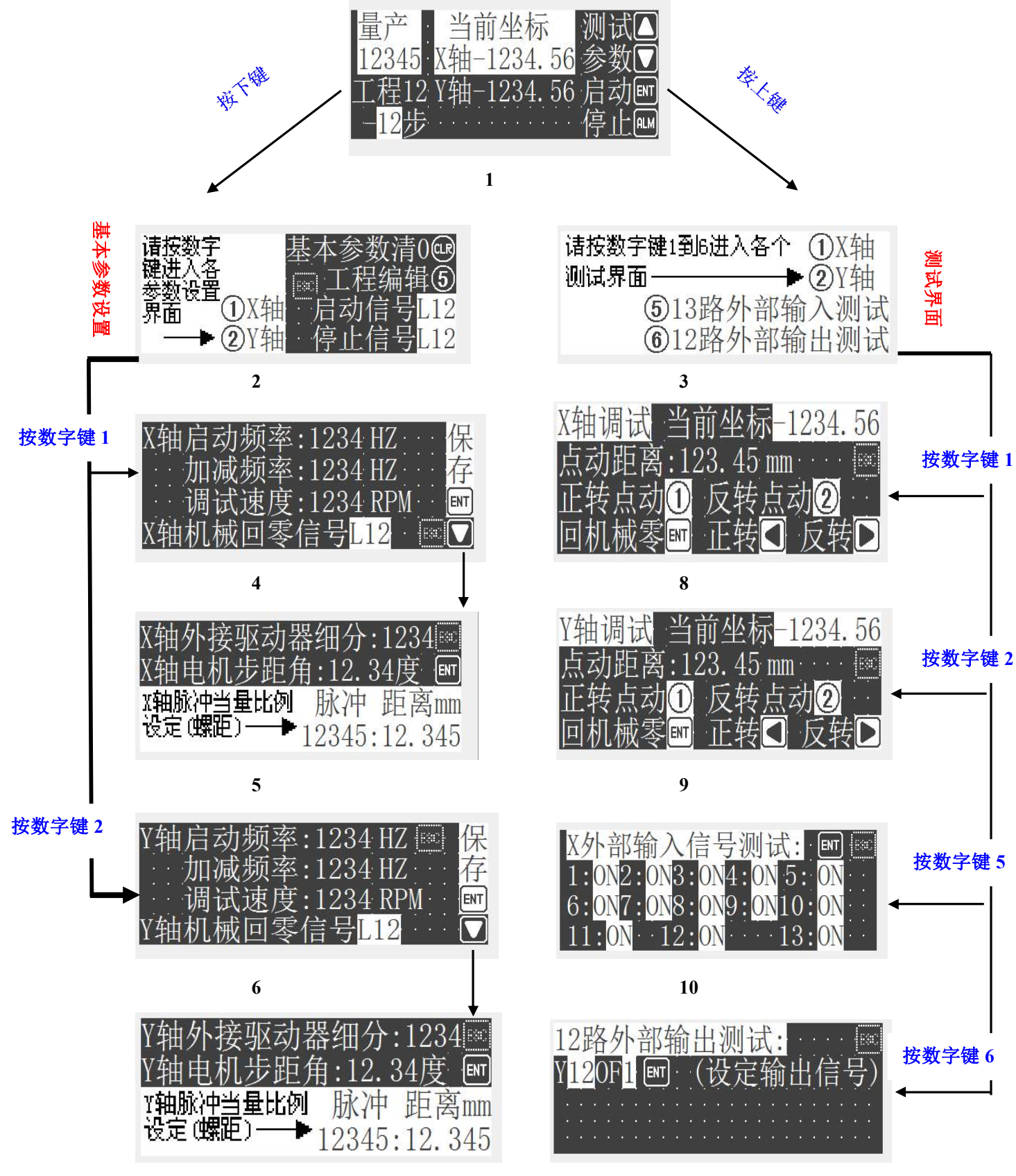

说明:

**1**、界面 **4**,**5**,**6**,**7** 之间可按上下键进行跳转;在这几个界面下按 **ESC** 键返回到 **2** 号界面。 **2**、界面 **8**,**9**,**10**,**11** 之间可按上下键进行跳转;在这几个界面下按 **ESC** 键返回 **3** 号界面。 **3**、在 **1** 号界面下,按 **ENT** 键启动工程;按 **ALM** 键停止工程。

- **4**、其他界面下,按 **ENT** 键,保存参数的功能。
- **5**、按 **SET** 键,移动光标。比如某个参数显示 **100**,按下 **SET** 键光标移动在百位上,再按 下 SET 键, 光标移动在十位上。只有显示了光标, 才能修改参数的值。

### 第 **<sup>2</sup>** 部分:工程编辑界面**(**在 **<sup>2</sup>** 号界面下,按数字键 **<sup>5</sup>** 进入 **<sup>12</sup>** 号界面**)**

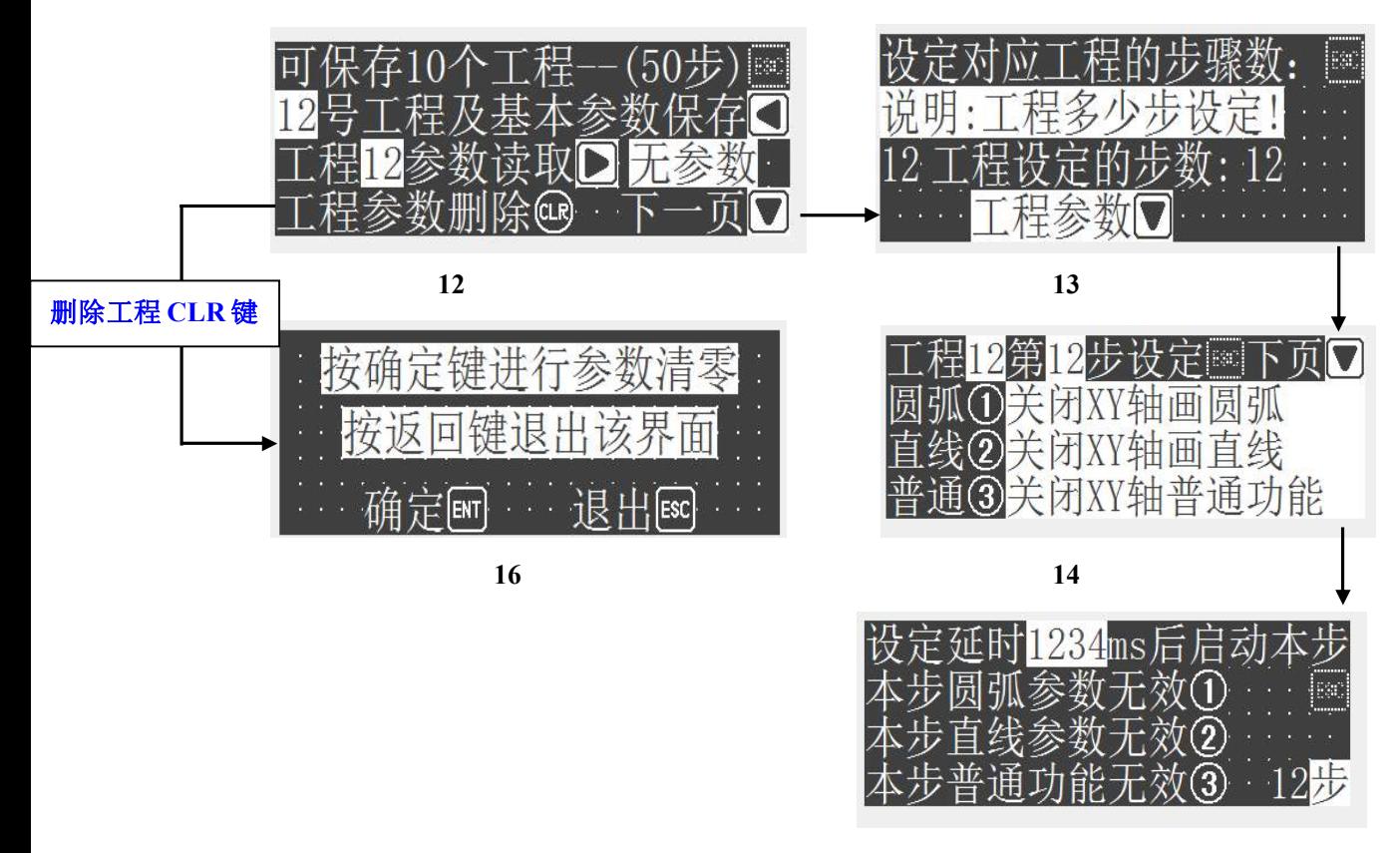

**15**

说明:

- **1**、界面 **12**,**13**,**14**,**15** 之间按上下键进行跳转;按 **ESC** 键回到 **12** 号界面。
- **2**、在 **14** 号界面中,按数字键 **1**,**2**,**3**,分别选择开启圆弧、直线、普通功能。
- **3**、在 **15** 号界面中,按数字键 **1**,**2**,**3**,分别进入相应功能的参数设置界面。
- **4**、删除工程时,需要输入密码。可以网上联系我们。

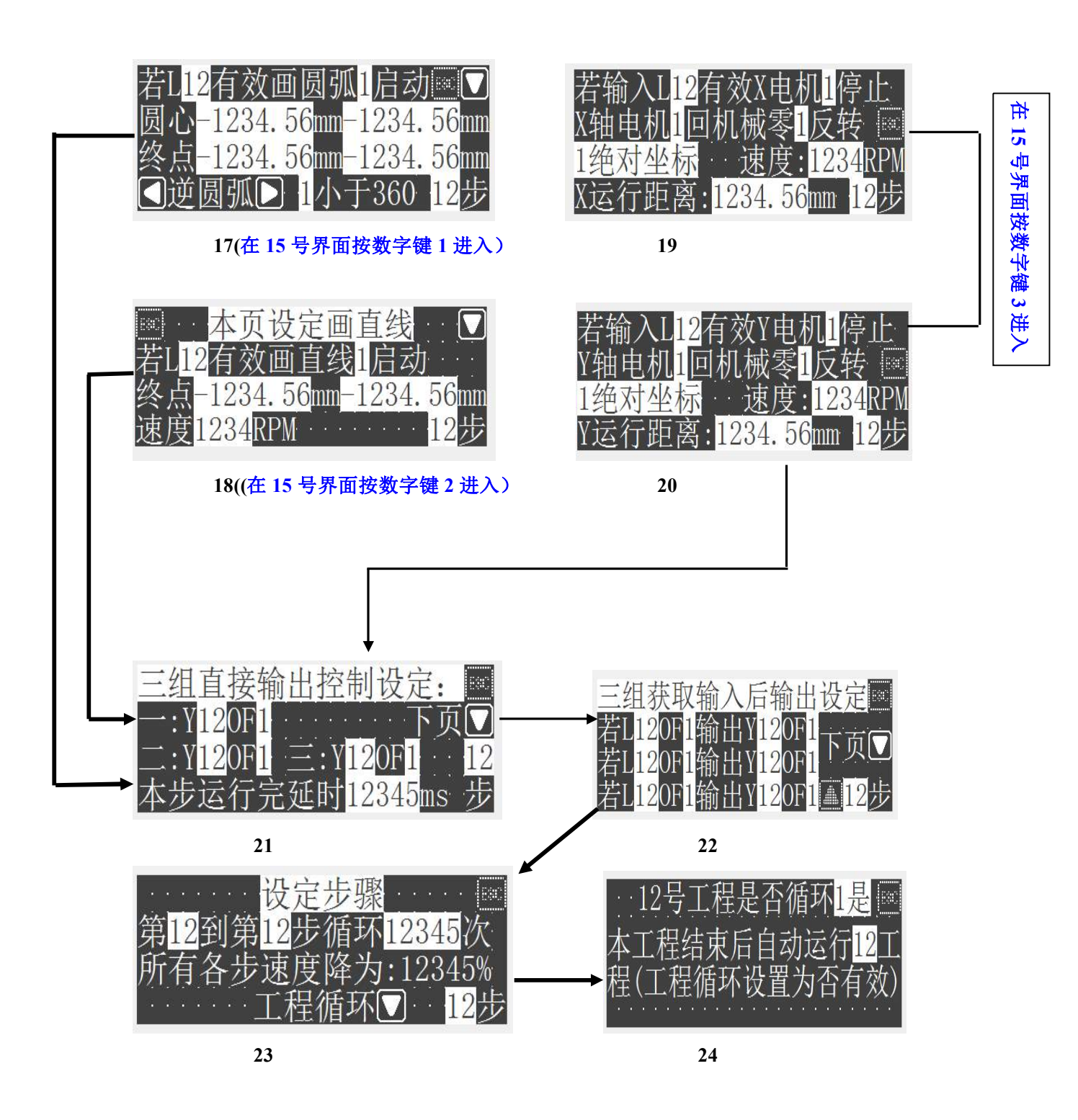

说明:

**1**、界面 **17**,**18**,**19**,**20**,**21**,**22**,**23**,**24** 之间按下键进行跳转;按 **ESC** 键回到 **14** 号界面。

## 四、界面详解

**<sup>1</sup>**、控制界面(开机即进入这个界面)

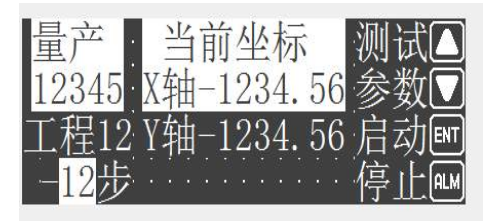

在该界面下按ENT键启动系统工作;按ALM键停止系统工作。 系统工作时,可在该界面下看到当前工作状态(量产即系统工作的次数;当前步号; XY轴当前坐标)

2、参数设置

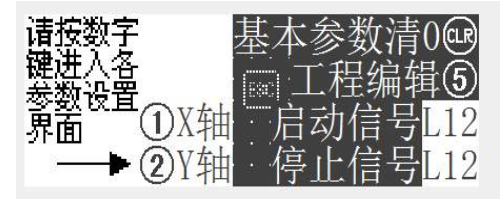

在1号界面即"控制界面",按下键进入该界面。在该界面下可以选择进入XY轴的参数 设置界面;也可以选择进入工程操作(编程)。 以及设定外部输入信号口作启动信号和 停止信号。

3、测试

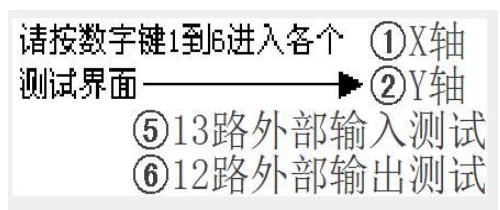

在1号界面下按上键,或者2号界面中按下键,都可以进入该界面。 在该界面按不同的数字键可选择进入测试功能模块。(电机测试、输入输出信号测试)

4、X轴基本参数

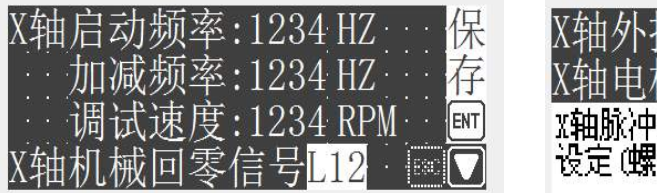

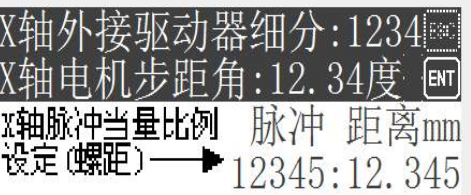

在2号界面按数字键1进入。

5、Y轴基本参数

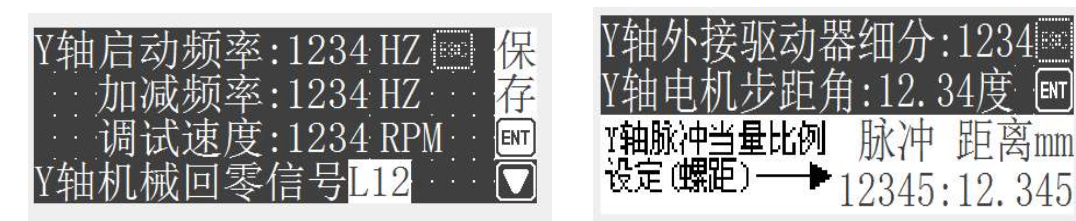

在2号界面按数字键2进入。

XY轴参数详解:

启动频率:电机启动时的脉冲信号频率,建议设为50HZ。

加减频率:电机加速和减速时的加速度,这一项的值越小,加速过程越稳定,但加速 时间越长。反之,不稳定,时间短。建议设为50。

调试速度:手动调试时的速度。

回零信号:就是电机原点信号判断输入口,一般为霍尔开关信号。

细分:驱动器上细分是多少,这里就设多少。

步距角:取决与电机的步距角。

脉冲比:电机运行该脉冲数,对应控制物体移动的距离。

6、XY轴调试

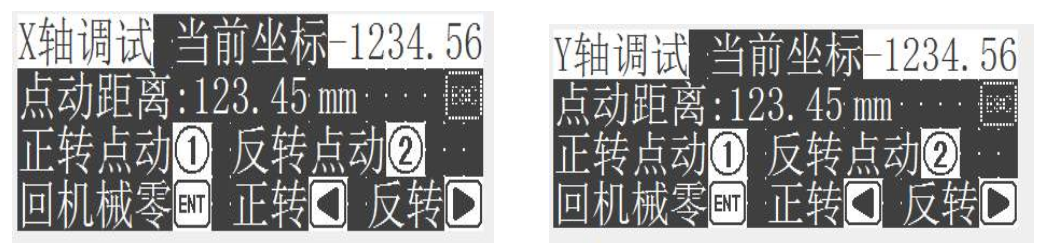

在基本参数设置完毕的情况下,进入该界面才有效。该界面测试功能可用来进行对刀 校准操作。

按数字键1,电机按照设定的点动距离正转运行。按数字键2,反转运行。 按住左方向按键不松开,则电机一直正转;松开电机就停止。右方向是控制反转。 按ENT键, 则电机找原点信号(即电机一直反转), 直到找到才停(即回零信号有效了)。

7、输入输出信号调试

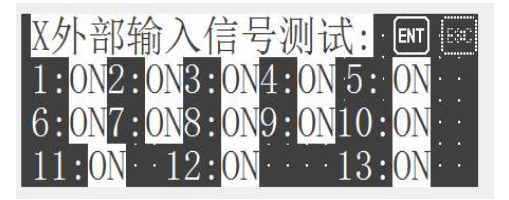

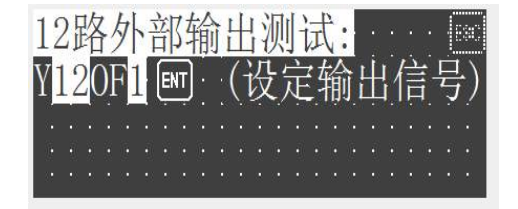

输入信号测试:在该界面下,按住ENT键不放,可看到个输入口的状态。 若有输入信号,则会显示为ON,若没有输入信号,则会显示为OFF。 平时没有按ENT键时,显示为A。

输出信号测试: 首先要设置输出口和输出电平。再按一下ENT键执行相应操作。 Y后面数字为输出口,值为1—12。对应控制器上的12路输出口。 输出电平:0表示输出打开,显示ON;1表示输出关闭,显示OFF。

8、工程选择

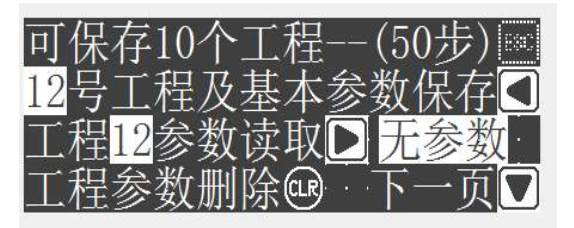

在2号界面下按数字键5进入该界面。

该界面可以选择需要操作的工程号,可以对选择的工程进行保存、删除和读取操作。 按下键,进入选择好的工程,进行工程参数浏览和设置。

9、工程步数设置

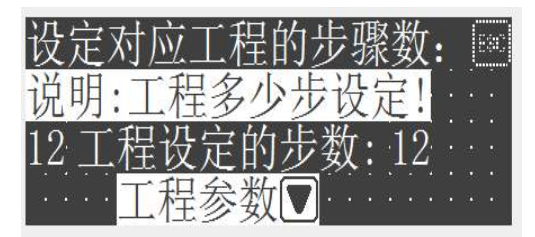

可以设定1—50步。

10、功能选择

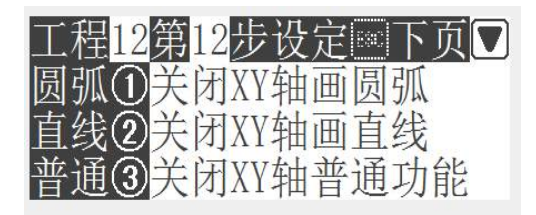

该界面选择设定的步号。设定的步号不能大于之前设定的步数。 按数字键1,2,3选择该步电机要实现的功能。

11、功能参数设置

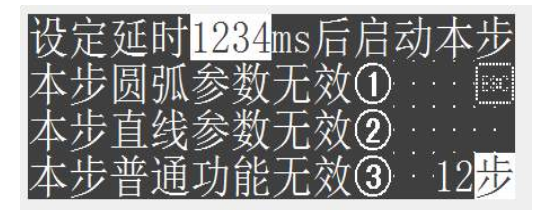

该界面可以设定该步启动前的延时时间。然后按数字键进入相应功能参数设置界面。

12、圆弧功能参数

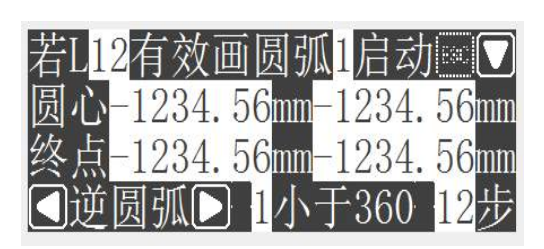

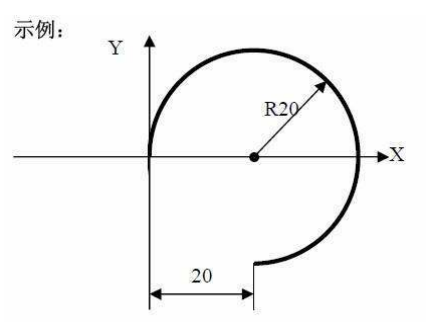

该界面可以设定圆弧功能的启动条件(即启动的输入信号); L0表示直接运行。 选择画圆弧的方向:顺时针或逆时针方向。 每次画圆弧时,起点坐标都视为(0,0)。终点坐标都是相对于圆弧起点坐标(0, 0)的坐标。示例:圆心(20,0) 终点(20,-20) 顺圆弧。

13、直线功能参数

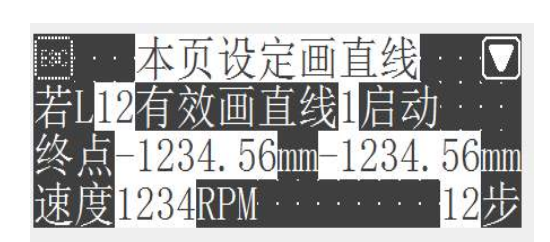

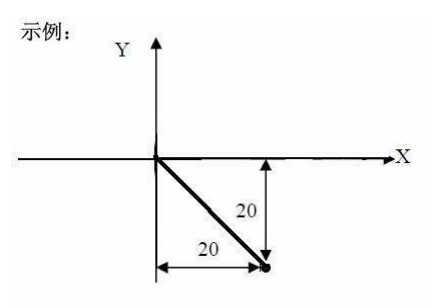

该界面可以设定圆弧功能的启动条件(即启动的输入信号); L0表示直接运行。 每次画直线时,起点坐标都视为(0,0)。终点坐标都是相对于直线起点坐标(0, 0)的坐标。示例:终点(20,-20) 速度为画直线的速度。

14、XY轴普通功能参数

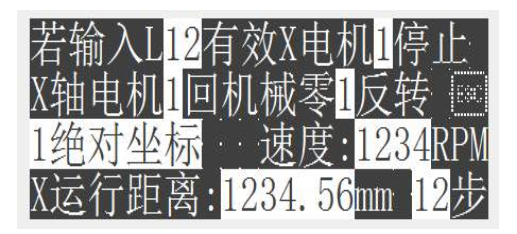

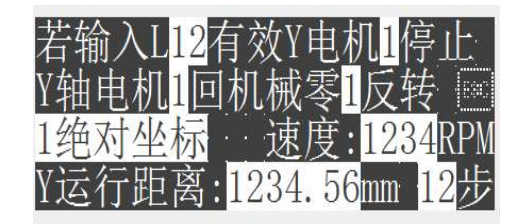

运行模式:有4种。

0-----电机不运行(即停止)。

- 1-----电机回机械零。那么电机就会一直反转,直到获得零点信号反馈回来才停止。 (零点信号在电机基本参数设置界面中设定)
- 2-----表示正常运行。需要设定运行距离、速度、方向。
- 3-----条件运行。对应该界面的第**1**行。若获得输入信号几有效,控制电机运行。 或者若获得输入信号几有效(对应控制器1—13路),控制电机停止。

#### 选择相对、绝对坐标:

相对的概念:就是该电机运行设定的距离。 绝对的概念:就是该电机一直运行,运行到设定的距离就停止。 Y轴参数同理。在当前步中可以设定XY轴同时运行。 若不需要同时运行,就将对应的电机参数设为0。

15、输出参数

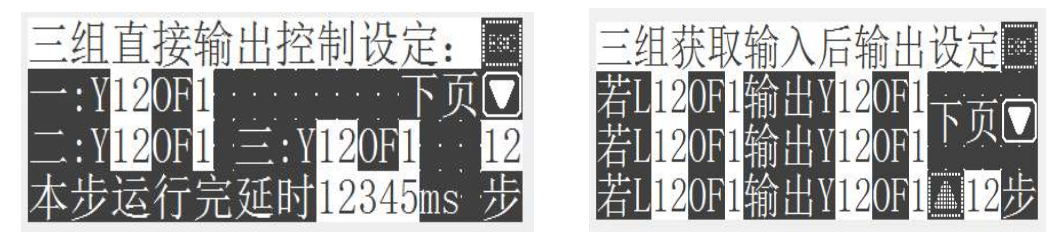

该界面可以设定当前步是否有输出,可以控制电磁阀。

3组直接输出控制:该步直接输出信号。最多同时输出3个。

<sup>3</sup>组条件输出控制:若输入几有效(对应控制器1—13路输入),控制输出点(对应控制器 <sup>1</sup>—12路输出)打开或者关闭。

延时设置:表示该步完成后的延时时间。

16、循环设置

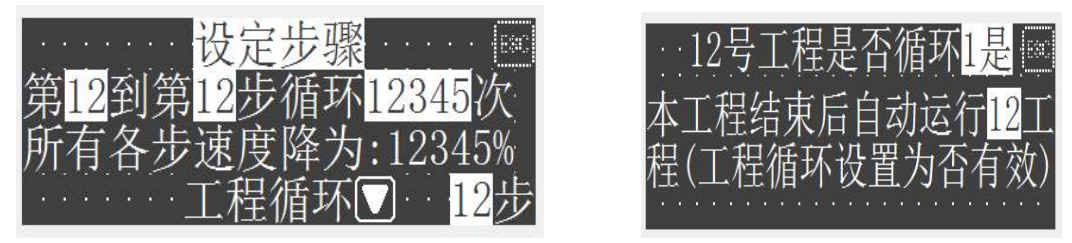

"第 A 到第 B 步循环 C 次", 意思是运行完本步后, 是否需要需要循环。并且从第 A 步到第 B 步循环 C 次。

本工程整体每一步的速度是否需要调整, 不用的话就设为 100%。

工程循环: <sup>0</sup> 表示不循环;<sup>1</sup> 表示循环。(执行完最后一步后,从第一步开始循环) 本工程结束后是否自动运行其他工程: 只有工程循环设置为 1 才有效,然后选择相应 的工程号(必须大于 0)。

#### 五:联系我们

感谢您对我们产品的支持与信赖,如果您对我们的产品有什么建议或有疑问的,请 登录我们的网站 www.hymcu.com 或论坛 bbs.hymcu.com 提出,也可以拨打我们的电话: 0798-8331153.手机:13320088060。

谢谢。